# **Podręcznik użytkownika**

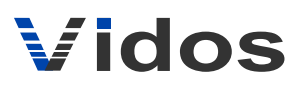

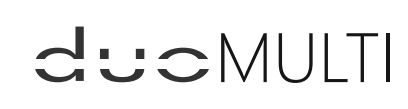

dwuprzewodowy wideodomofon cyfrowy

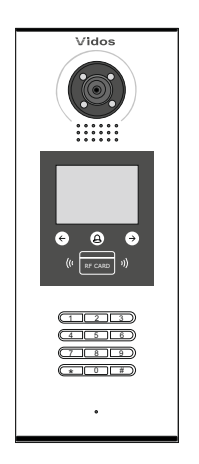

S1600

# **INSTRUKCJA OBSŁUGI • SPECYFIKACJA TECHNICZNA**

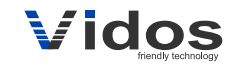

Firma Handlowa Wena Al. Jerozolimskie 311 05-816 Reguły/ k. Warszawy tel. 22 8370286; 22 8174008 e-mail: biuro@vidos.pl www.vidos.pl

W20180716

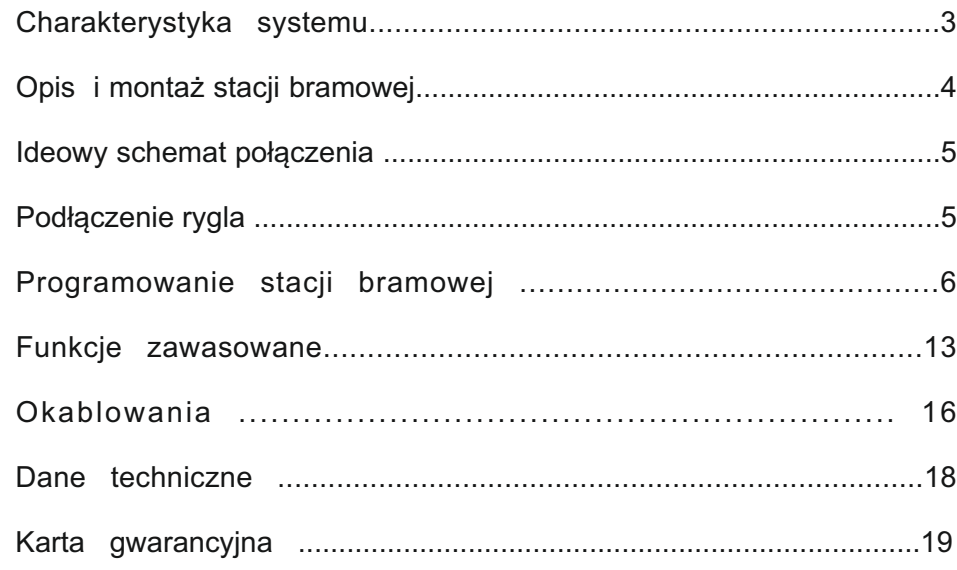

# Charakterystyka systemu

System VIDOS  $\operatorname{cl}$   $\cup$   $\in$   $\mathbb{M}$ ULTI to nowoczesny system wideodomofonowy przeznaczony do budowania instalacji wielolokatorskich. To rozwiązanie może być zastosowane w mniejszych systemach, do 32 lokatorów jak również w rozbudowanych sieciach osiedlowych obsługujących nawet 6369 mieszkańców.

2 żyłowe, niepolaryzowane połączenie pomiędzy wszystkimi elementami instalacji i intuicyjna rozbudowa przez zastosowanie modułów to cecha charakterystyczna systemu DUO MULTI.

Dzięki zastosowaniu sprawdzonych technik modulacji sygnału, przesłany obraz i dźwięk wyróżnia się bardzo dobrą jakością w każdym punkcie instalacji

# **PODSTAWOWE FUNKCJE SYSTEMU WIELOLOKATORSKIEGO:**

- Możliwość podłączenia do 4 stacji bramowych w konfiguracji podstawowej lub do 199 przy zastosowaniu modułu M-IP
- Maksymalna Ilość użytkowników : 32 / 256 / 6368 zależnie od zastosowanych modułów.
- Adresowany interkom pomiędzy lokatorami
- Możliwość zastosowania do 4 monitorów/ unifonów w każdym lokalu
- 2 żyłowe, niepolaryzowane połączenia pomiędzy każdym punktem w całej instalacji.
- Adresowanie przy użyciu złącza "DIP switch"
- Możliwość zastosowania kamer CCTV (do 4 kamer przemysłowych w jednej magistrali)
- Moduł GSM jako opcjonalne rozwiązanie umożliwiające odbieranie rozmów na telefonie
- Możliwość rozbudowy o moduł umożliwiający sterowanie dodatkowym ryglem
- Możliwość sterowania oświetleniem

l.<br>T

# WAŻNE !

Zanim przystąpisz do montażu i użytkowania urządzenia prosimy o dokładne zapoznanie się z niniejszą instrukcją obsługi . Jeżeli pojawią się jakakolwiek problemy ze zrozumieniem jej treści prosimy o kontakt ze sprzedawcą urządzenia lub importerem. Samodzielny montaż urządzenia i jego uruchomienie jest możliwe pod warunkiem posiadania podstawowej wiedzy z zakresu elektroniki oraz używania odpowiednich narzędzi.

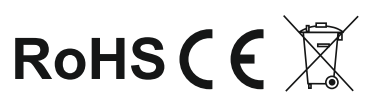

### **INFORMACJE OGÓLNE**

System wielolokatorski VIDOS DUO charakteryzuje się niepowtarzalną funkcjonalnością. Stacja bramowa jest wyposażona w czytnik zbliżeniowe i zamki szyfrowe umożliwiając bezpieczny i szybki dostęp na teren. W większych systemach można wykorzystać klawiaturę numeryczną do realizowania połączenia i wprowadzania kodu wejścia . Elektroniczna lista lokatorów znacznie podnosi komfort korzystania z urządzenia oraz ułatwia obsługę osobom odwiedzającym.

Szczegóły dotyczące działania poszczególnych elementów systemu znajdziesz w dalszej części tej instrukcji.

Informacje dotyczące działania poszczególnych modułów systemowych znajdziesz w osobnych podręcznikach użytkownika załączonych do każdego urządzenia.

#### **OPIS STACJI BRAMOWEJ**

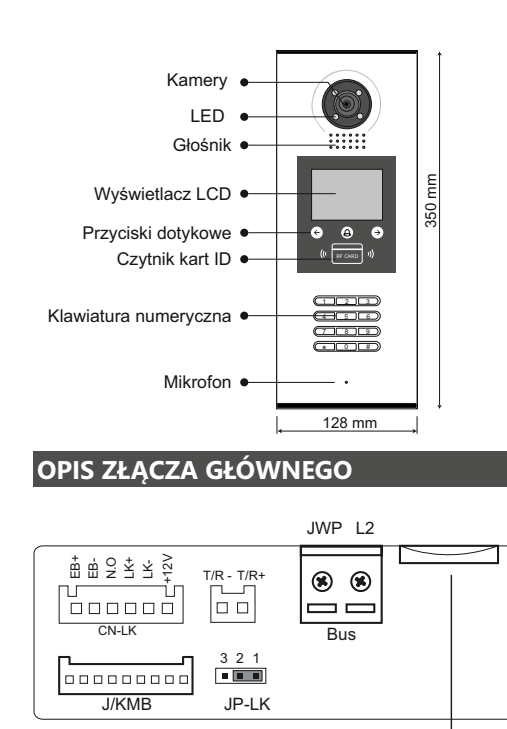

slot karty mikro SD

 $\circledS$ 

- +12V: Wyjście zasilające 12V • LK-: Masa zasilania (GND)
- LK+: Styk wspólny przekaźnika (COM)
- NO.: Styk normalnie otwarty przekaźnika
- Złącze dodatkowego przycisku wyjścia **+**
- Złącze dodatkowego przycisku wyjścia **-**
- JP-LK: Zworka rodzaju rygla. Ustawienie zależne od rodzaju zastosowanego rygla ( patrz schematy połączeń )
- 
- **T/R- T/R+:** Port RS485
- Bus(L1,L2): Połączenie z dwużyłową szyną BUS (bez polaryzacji)

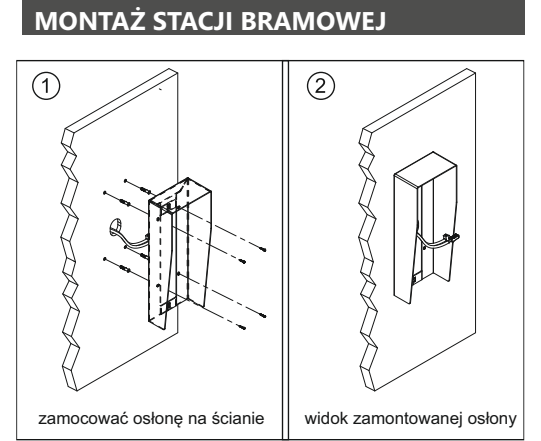

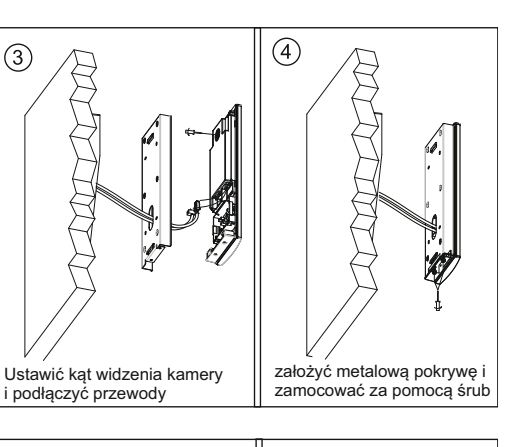

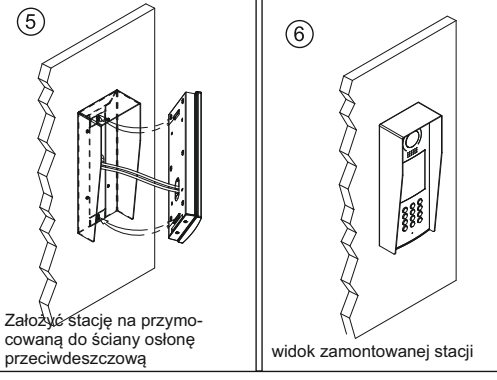

# **CN/KMB:** Port dla modułu przycisków wywołania. **IDEOWY SCHEMAT POŁACZENIA**

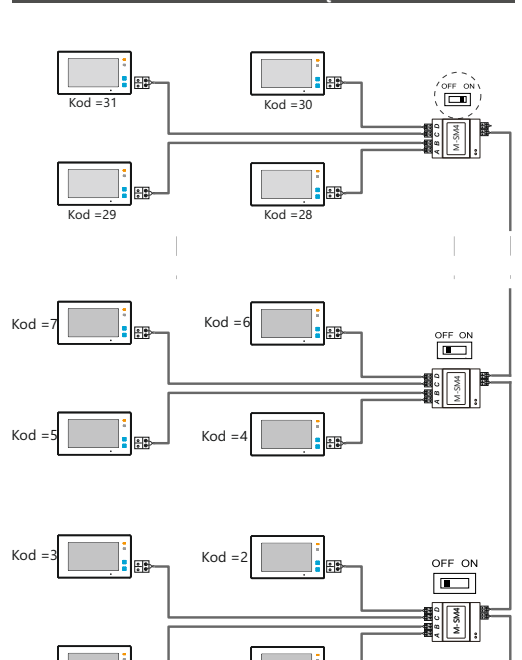

Kod =1 Kod =0

### **PODŁĄCZENIE RYGLA**

Poniższe schematy przedstawiają różne sposoby podłączenia rygla do stacji bramowej i jego konfiguracje zależnie od sposobu jego zasilania.

#### **Rygiel zasilany wewnętrznie z zasilacza systemowego.**

1. Ta metoda podłączenia możliwa jest tylko przy zastosowaniu rygla niskoprądowego o napięciu 12V i poborze prądu maks. 280mA 2. W monitorze należy ustawić tryb zwalniania rygla zależnie od jego rodzaju : **0** - Rygiel zwykły (domyślnie), **1** - rygiel rewersyjny 3. Zworkę rodzaju rygla należy ustawić w pozycji zależnie od rodzaju użytego rygla:

 $\frac{1}{2}$   $\frac{2}{3}$  Dla rygli elektromagnetycznych rewersyjnych wyzwalanych **braktypin elektronik**<br>brakiem napięcia.

Dla rygli elektromagnetycznych zwykłych wyzwalanych napięciem.

#### **Rygiel zwykły wyzwalany napięciem zasilany wewnętrznie.**

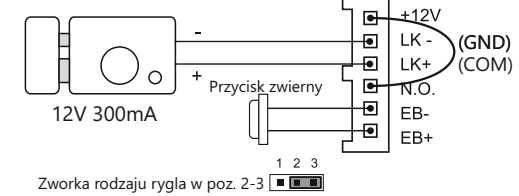

**Rygiel rewersyjny wyzwalany brakiem napięcia, zasilany wewnętrznie**

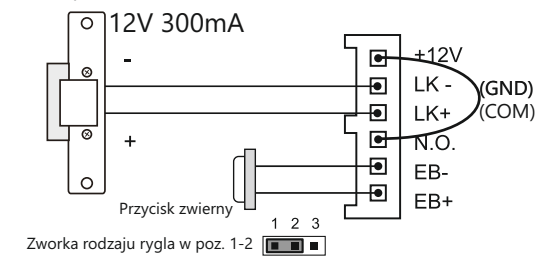

**W przykładowym schemacie zastosowano monitory z serii M1021** 

يتتن

P<sub>26</sub>/40

AC. ₿100~240VAC

#### **Rygiel zasilany zewnętrznie z oddzielnego zasilacza**

1. Rodzaj zasilacza musi być dostosowany do użytego rygla, którego parametry nie powinny przekraczać wartości 24V/3A (AC/DC)

2. Zworka rodzaju rygla musi zostać usunięta z gniazda.

3. W monitorze należy ustawić tryb zwalniania rygla zależnie od jego rodzaju : **0** - rygiel zwykły (domyślnie), **1** - rygiel rewersyjny 4. Zworkę rodzaju rygla należy ustawić w pozycji zależnie od rodzajuużytego rygla:

**Rygiel zwykły wyzwalany napięciem, zasilany zewnętrznie z oddzielnego zasilacza.**

#### **Rygiel rewersyjny wyzwalany brakiem napięcia, zasilany zewnętrznie z oddzielnego zasilacza.**

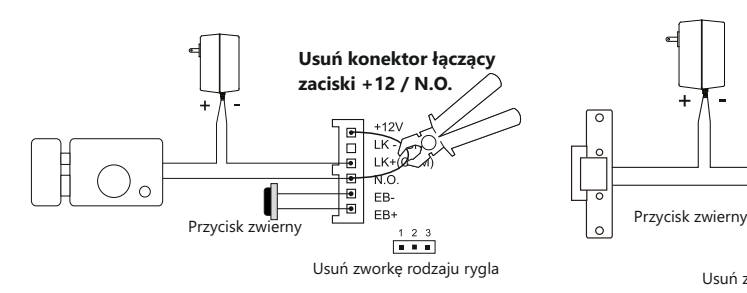

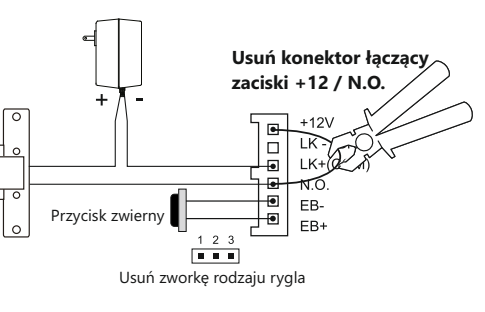

# **PROGRAMOWANIE STACJI BRAMOWEJ**

# **WEJŚCIE DO TRYBU PROGRAMOWANIA**

Aby odpowiednio skonfigurować stację bramową S1600, należy wprowadzić urządzenie w tryb programowania. W tym celu należy najpierw w trybie czuwania wcisnąć klawisz **#** na klawiaturze numerycznej , a następnie wybrać kod funkcyjny **9008** oraz wpisać domyślny kod instalatora **66666666**.

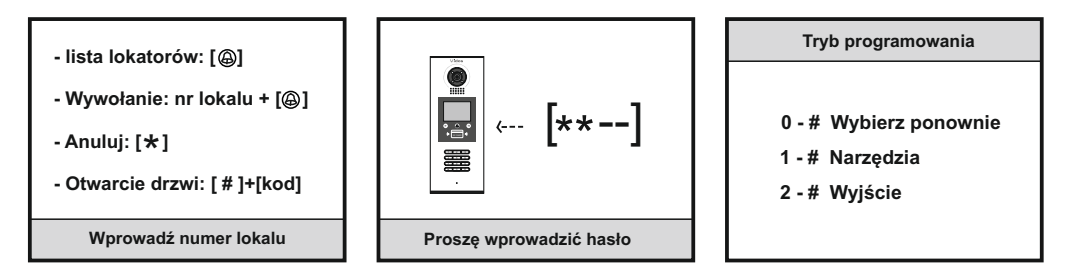

# **DOSTĘPNE FUNKCJE USTAWIEŃ**

 W trybie programowania, użycie sekwencji klawiszy "**1#**" spowoduje wyświetlenie na ekranie różnych dostępnych do zaprogramowania funkcji i parametrów. Wybierz "2#" aby wyjść:

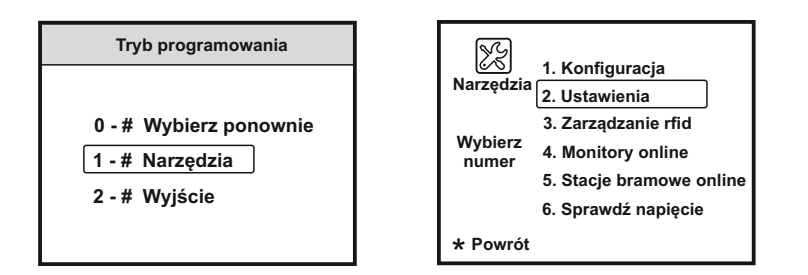

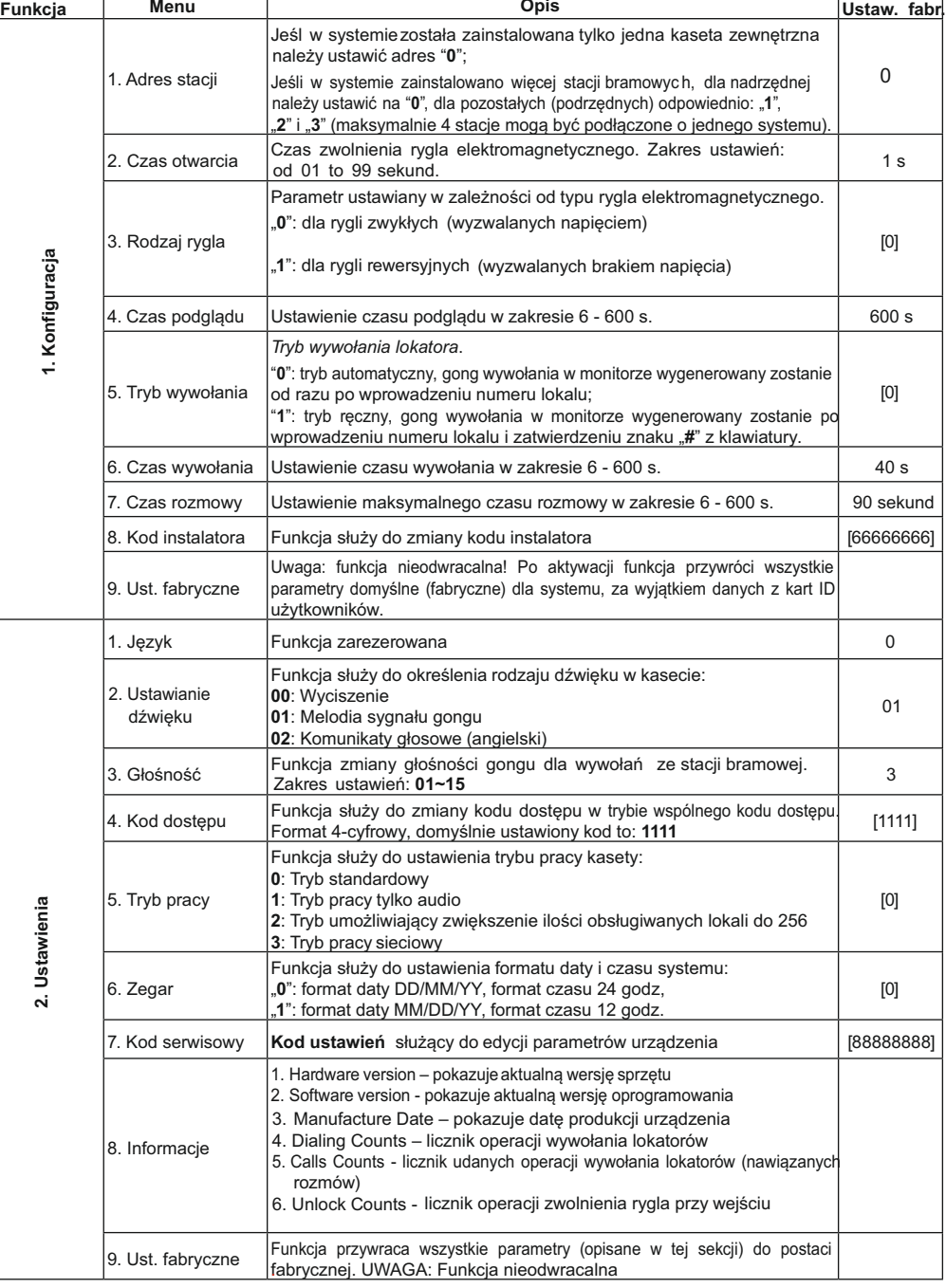

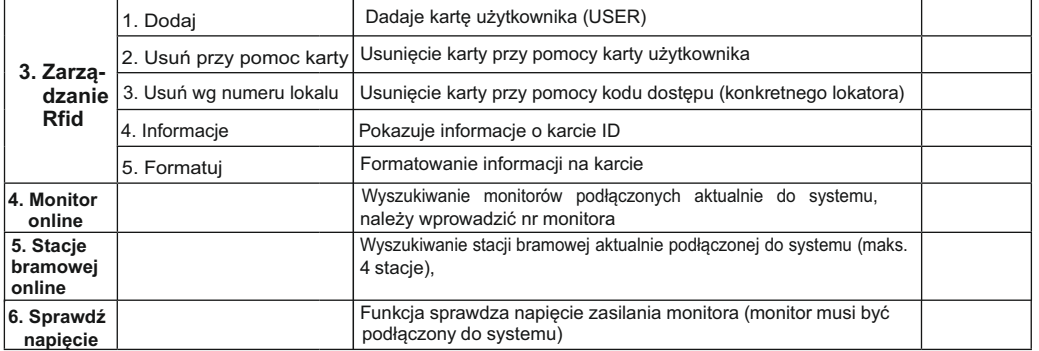

# **WYWOŁANIE LOKATORA I DOSTĘP DO POSESJI**

numeru lokalu. Numer lokalu można w prosty sposób znaleźć na kolorowym ekranie LCD za pomocą klawiszy  $\langle \Theta, \Theta \rangle$ . Po dokonaniu wyboru z listy lokatorów należy przycisnąć  $\langle \widehat{a} \rangle$  aby nawiązać połączenie. Osoby odwiedzające mogą wywołać konkretnego lokatora poprzez wybranie z klawiatury numerycznej

Lokator może wejść na teren posesji używając własnego hasła dostępu (4-cyfrowy PIN-kod). Najpierw należy w trybie czuwania stacji wcisnąć klawisz "**#**", a następnie wprowadzić z klawiatury 4 cyfry autoryzowanego kodu dostępu.

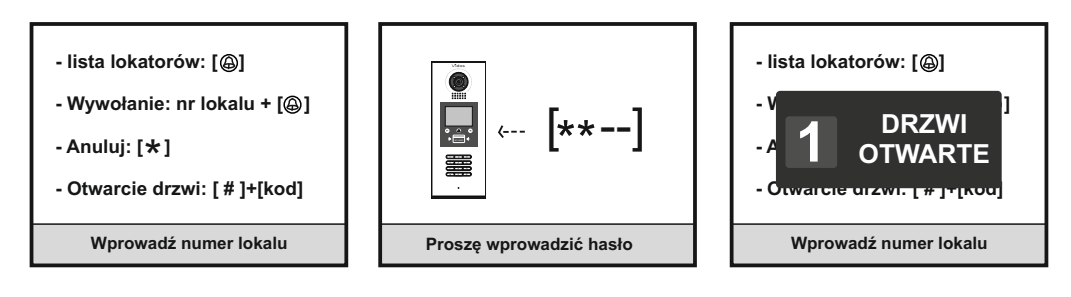

# **ZMIANA KODU DOSTĘPU**

wcisnąć "1#", a następnie (po pojawieniu się listy funkcji) wcisnąć kolejno: '2" (Ustawienia) i ..4" ( kod dostępu). Następnie należy wprowadzić nowy kod dostępu do posesji. Sposób zmiany kodu dostępu pokazany w stronie następnej. Operacja wymaga podania prawidłowego **kodu ustawień** (fabryczny "88888888") lub prawidłowego **kodu instalatora** (fabryczny "66666666"). Aby zmodyfikować kod dostępu do posesji należy w trybie programowania stacji najpierw

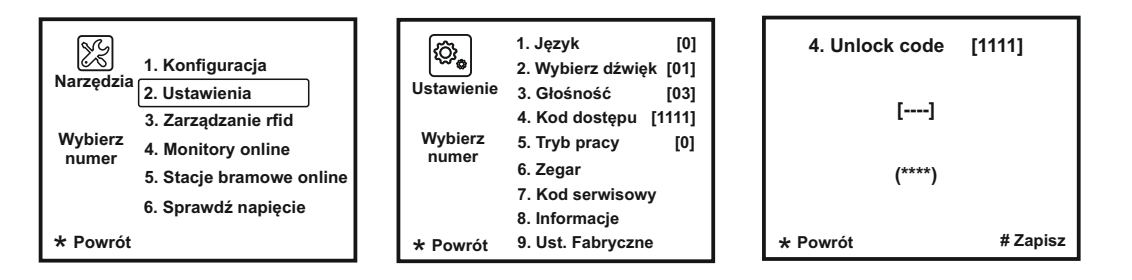

# **ZMIANA WSPÓLNEGO KODU DOSTĘPU DO POSESJI NA INDYWIDUALNY**

Aby zaprogramować indywidualny kod dostępu dla każdego użytkownika należy w trybie programowania stacji najpierw nacisnąć "**1#**", a następnie (po pojawieniu się listy funkcji) wcisnąć kolejno: 2" ( Ustawienia) i .4" (kod dostępu). Następnie przycisnąć i przytrzymać przez około 2 sekundy i kolejno zdefiniować:

- w pierwszym kroku: komórkę pamięci dla zwalniania rygla nr 1 (od 001 do 100) lub komórkę pamięci dla zwalniania rygla nr 2 (od 101 do 200), zatwierdzić klawiszem "#",
- w drugim kroku: nr lokalu (od 001 do 255) i zatwierdzić klawiszem "#",
- w trzecim kroku: 4-cyfrowy kod dostępu i zatwierdzić klawiszem "#",

(by przywrócić wspólny kod dostępu, w ustawieniu kodu dostępu Unlock code, należy ponownie przytrzymać  $\textcircled{a}$  przez około 2 sekundy).

Sposób zmiany kodu dostępu pokazany jest poniżej. Operacja wymaga podania prawidłowego **kodu ustawień** (fabryczny "88888888") lub prawidłowego **kodu instalatora** (fabryczny "66666666").

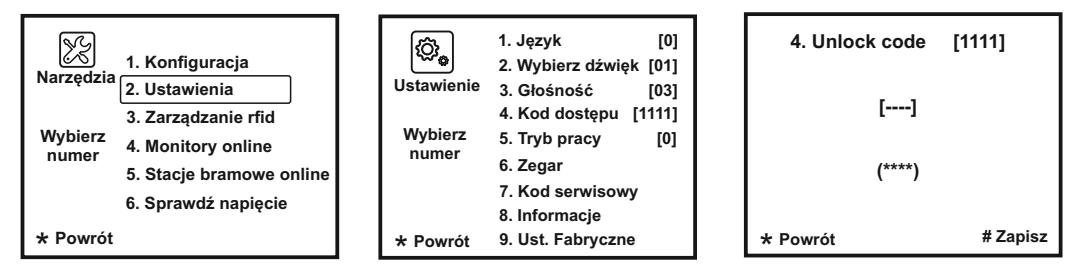

# **PRZYWRACANIE USTAWIEŃ FABRYCZNYCH**

W przypadku nieprawidłowych ustawień badź utracenia części informacji będzie to najskuteczniejszy i najprostszy sposób na ponowne, prawidłowe uruchomienie systemu. Fabryczne ustawienie funkcji i parametrów stacji to zestaw optymalnych i najczęściej stosowanych ustawień w systemie 1-budynkowym. Przywracanie fabrycznych ustawień kasety przebiega w sposób pokazany poniżej, domyślny kod instalatora to: **[66666666]#**.

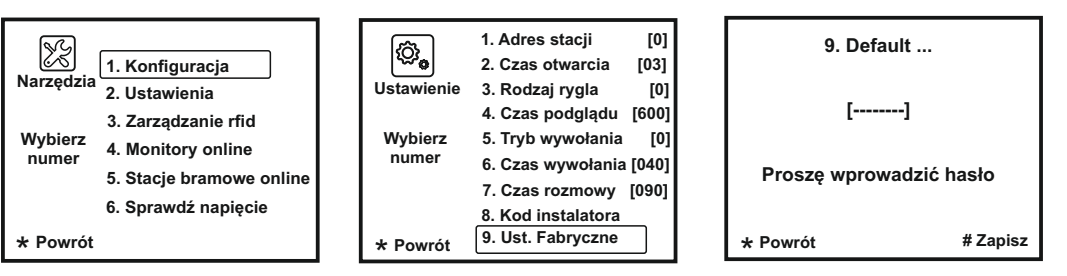

### **ZMIANA KODU INSTALATORA**

 **Kod instalatora** jest specjalnym kodem dostępu, pozwalającym instalatorowi systemu na wykonanie w stacji S1600 dowolnych operacji w trybie programowania. Domyślny (fabryczny) **kod instalatora** to "**66666666**". Należy mieć na uwadze, iż uruchomienie funkcji przywracania ustawień domyślnych stacji spowoduje przywrócenie **kodu instalatora** do tej postaci. Sposób zmiany **kodu instalatora** pokazany jest na poniższym rysunku.

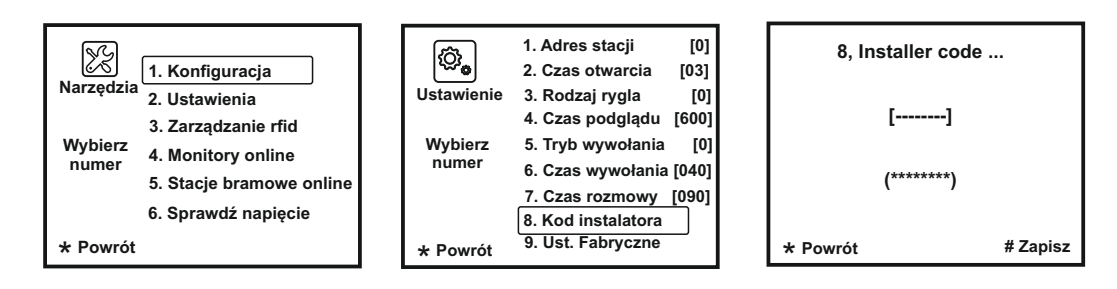

# **ZARZĄDZANIE KARTAMI ID UŻYTKOWNIKÓW**

 Maksymalnie 320 kart użytkowników może sterować dostępem do 1 posesji, czyli do 1stacji bramowej S1600. Karty należy zbliżać do czytnika na odległość maksymalnie 3 cm

#### **Rejestrowanie kart użytkowników:**

Podczas rejestracji każdej nowej karty ID użytkownika, następuje powiązanie takiej karty z konkretnym numerem lokalu (adresem konkretnego monitora). Aby zarejestrować nową kartę użytkownika należy w trybie czuwania kolejno:

- wejść do trybu programowania: wcisnąć "**#**" >>> [9008] >>> **kod instalatora** (fabrycznie "66666666),
- wejść do menu zarządzania kartami: wcisnąć "**1#**" >>> [3] **Zarządzanie rfid** [1] **dodaj**

Na ekranie stacji pojawi się zapytanie o numer lokalu, należy taki numer wprowadzić następnie zbliżyć rejestrowaną kartę do czytnika .

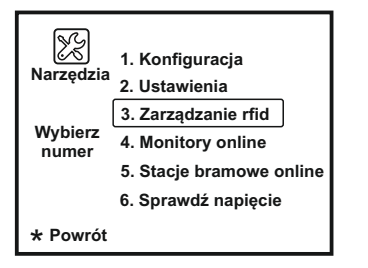

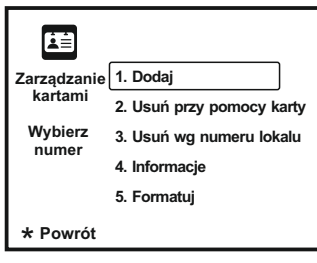

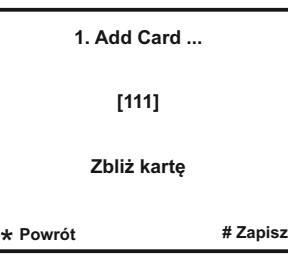

#### **Kasowanie kart użytkowników:**

Zarejestrowane wcześniej w systemie karty dostępu ID użytkowników mogą zostać wykasowane z systemu, wówczas dostęp do posesji przy pomocy tej karty nie będzie już możliwy. Operacja jest odwracalna, co oznacza iż wykasowaną kartę będzie jeszcze można ponownie zarejestrować w systemie. Istnieją dwie metody kasowania karty użytkownika:

#### 1. Kasowanie kartą

W trybie programowania wcisnąć [1#] >> [3] **Zarządzanie rfid** >> [2] Usuń przy pomocy karty, a następnie zbliżyć kartę do czytnika. Można wykasować większą ilość kart zbliżając je kolejno do czytnika.

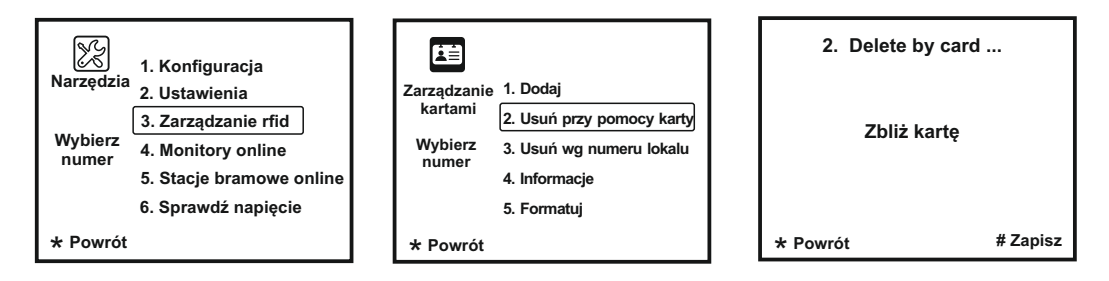

#### 2. Kasowanie za pomocą numeru lokalu / **kodu Master**

Tą metoda można wykasować wszystkie karty powiązane z wybranym numerem lokalu. W trybie programowania wcisnąć [1#] >> [3] **Zarządzanie rfid** >> [3] **Usuń wg numeru lokalu,** a następnie wpisać numer lokalu i wcisnąć klawisz "#" w celu potwierdzenia operacji . Wówczas wszystkie karty powiązane z podanym numerem lokalu zostaną wykasowane z pamięci systemu.

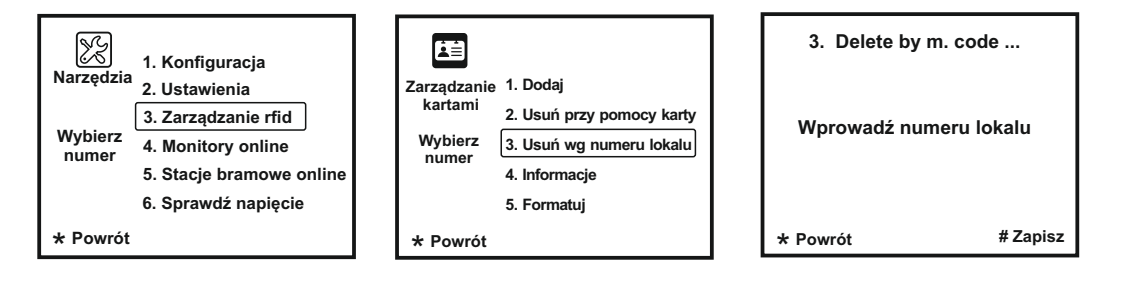

### **Wyświetlanie informacji o karcie użytkownika:**

Po wejściu do funkcji [1#] >> [3] **Zarządzanie rfid** >> [4] **Informacje**, można na ekranie stacji wyświetlić liczbę autoryzowanych kart użytkownika oraz licznik użyć (zbliżeń) karty użytkownika

![](_page_6_Figure_2.jpeg)

### **Formatowanie karty użytkownika:**

Po wejściu do funkcji [1#] >> [3] **Zarzązdanie rfid** >> [5] **Formatuj**, można wyczyścić wszystkie infomacje z karty użytkownika (sformatować kartę). Funkcja wymaga autoryzacji kodem instalatora (fabrycznie 66666666) i potwierdzenia klawiszem ...#".

![](_page_6_Figure_5.jpeg)

# **WYSZUKIWANIE MONITORÓW I STACJI BRAMOWYCH ON-LINE**

Istnieje możliwość tzw. wyszukiwania monitorów i stacji bramowych on-line. To bardzo

użyteczna funkcja pozwalająca instalatorowi na szybkie sprawdzenie łączności pomiędzy podstawowymi modułami systemu.

Aby sprawdzić aktualny stan stacji bramowych systemu należy:

- w trybie programowania stacji i wprowadzić z klawiatury "1#" w celu aktywacji menu edycji

- wcisnąć "5" aby wejść do funkcji **Stacje bramowe online,**

Na ekranie kasety wyświetli się status aktualnie podłączonych i niepodłączonych urządzeń.

![](_page_6_Figure_13.jpeg)

Aby sprawdzić aktualny stan monitorów systemu należy:

- w trybie programowania stacji wprowadzić z klawiatury "1#" w celu aktywacji menu edycji
- wcisnąć "4" aby wejść do funkcji **Monitory online,**

- Na ekranie stacji wyświetli się status aktualnie podłączonych i niepodłączonych monitorów.

![](_page_6_Figure_18.jpeg)

# FUNKCJE ZAAWANSOWANE

#### **WAŻNEI**

Poniższe instrukcje określają dostęp do wielu funkcji dostępnych tylko z tego poziomu. Modyfikacja tych ustawień ma znaczący wpływ na działanie całego systemu dlatego zalecamy korzystanie z tego menu ze szczególną uwagą.

# **FUNKCJE ZAAWANSOWANE**

E Aby odpowiednio skonfigurować stację bramową S1600, należy wejść do trybu funkcji zaawansowanych W tym celu należy w trybie czuwania wcisnąć klawisz # na klawiaturze,

a następnie wybrać kod funkcyjny **"8014"** oraz wpisać domyślny kod administratora "**66666666".**

![](_page_6_Figure_25.jpeg)

Aby otworzyć w poszczególne funkcje, należy wybrać odpowiedni cyfry na klawiaturze.

1. aktualizacja soft

- 2. aktualizacja dźwięki i komunikat głosowej
- 3. aktualizacja interfejs użytkownika
- 4. dearchiwizacja danych
- 5. archiwizacja danych

# **TWORZENIE LISTY LOKATORÓW**

#### **1. PRZED ROZPOCZĘCIEM SFORMATUJ KARTĘ PAMIĘCI WYKORZYSTUJĄC JEDNĄ Z PONIŻSZYCH METOD:**

#### **METODA I**:

Formatowanie karty przy użyciu komputera. System plików FAT lub FAT32

### **METODA II:**

Formatowanie karty przy użyciu monitora M1021. Włóż kartę do monitora wideodomofonu. Otwórz menu serwisowe i wprowadź komendę 2813 odpowiedzialną za formatowanie karty. (szczegóły w instrukcji obsługi monitora M1021 )

- 2. Tworzenie listy adresowej w formacie pliku .txt
- => Korzystając z komputera utwórz utwórz plik tekstowy (.txt) o nazwie ROOM zapisuj przy użyciu kodowania UNICODE
- => Otwórz ten plik tekstowy do edycji i wprowadź dane zgodnie z opisem poniżej.

**[TABLE\_KEY\_NAME] key=,input,name,addr max=,8,20,4 [TABLE\_KEY\_VALUE] value=,101,[101]Kowalski,0001 value=,102,[102]Nowak,0002 value=,203,[203]Adamczyk,0003**

101 - Przyjazny numer który wywołuje dany lokal (maksymalnie 8 dowolnych cyfr )

[101] Kowalski- Opis wyświetlany na module LCD podczas łączenia i przeglądania listy lokatorów.

0001 - Adres monitora w wywoływanym lokalu (4 cyfrowy, np. adres 1 to 0001)

# 3. INSTALOWANIE KARTY PAMIĘCI Z LISTĄ ADRESOWĄ

Aby wgrać listę adresową do pamięci urządzenia postępuj zgodnie z poniższą instrukcją. **Zachowaj kolejność działań** 

- => Wgraj plik **ROOM** na sformatowaną wcześniej kartę pamięci microSD
- => Wyłącz zasilanie stacji bramowej
- => Włącz zasilanie stacji bramowej
- => Naciśnij klawisz #, a następnie wybierz kod funkcyjny **"8014"** oraz wpisz kod domyślny administratora ..66666666".
- => Wybuierz cyfrę **4** na klawiaturze, na wyświetlaczu pojawi się napis **UPDATE READY**
- => Włóż do slotu w stacji kartę SD wciągu 5 sekund od pojawienia się komunikatu.
- => Stacja zacznie automatycznie wgrywać listę lokatorów do wewnętrznej pamięci. Po zakończeniu usłyszysz długi dźwięk kończący operację Bi...., a na wyświetlaczu pojawi się napis

#### **Table Room update.... Success**

# **ARCHIWIZACJA DANYCH (BACKUP)**

WAŻNE! Funkcja archiwizacji umożliwia utworzenie kopii zapasowej wszystkich danych użytkowników i kart przypisanych do urządzenia. Wszystkie kody wejścia i kod administratora oraz numery kart lub breloków RFID zostaną zapisane z możliwością późniejszego przywrócenia ich na urządzeniu.

- => Wyłącz zasilanie stacji bramowej
- => Włącz zasilanie stacji bramowej
- => Naciśnij klawisz #, a następnie wybierz kod funkcyjny **"8014"** oraz wpisz kod domyślny administratora **.66666666**".
- => Wybierz cyfrę **5** na klawiaturze, na wyświetlaczu pojawi się napis **BACKUP READY**
- => Włóż do slotu w stacji kartę SD wciągu 5 sekund od pojawienia się komunikatu
- => Stacja zacznie automatycznie zgrywać dane na kartę SD, Po zakończeniu zgrywania danych usłyszysz długi dźwięk kończący operację Bi...., a na wyświetlaczu pojawi się napis

 **Table Room backup.... Success Table User Card backup.... Success Table Note backup.... Success**

### **DEARCHIWIZACJA DANYCH - wgrywanie danych do urządzenia**

- => Wyłącz zasilanie stacji bramowej
- => Włącz zasilanie
- => Naciśnij klawisz #, a następnie wybierz kod funkcyjny **"8014"** oraz wpisz kod domyślny administratora ..66666666".
- => Naciśnij cyfrę **4** na klawiaturze, na wyświetlaczu pojawi się napis **UPDATE READY**
- => Włóż do slotu w stacji kartę SD wciągu 5 sekund od pojawienia się komunikatu.
- => Stacja zacznie automatycznie wgrywać dane do wewnętrzny pamięci. Po zakończeniu usłyszysz długi dźwięk kończący operację Bi...., a na wyświetlaczu pojawi się napis

 **Table Room update.... Success Table User Card update.... Success Table Note update.... Success**

# **OKABLOWANIA**

Do instalacji systemu VIDOS DUO zalecamy zastosowanie przewodu typu **YTKSY 1x2x1,0**

![](_page_8_Figure_2.jpeg)

# **A B Ilość Ilość monitorów monitorów**  $\leq$ 2 60m 100m 60m

# **OKABLOWANIA**

Okablowanie systemu, w którym wykorzystano moduł M-SM4

![](_page_8_Figure_6.jpeg)

![](_page_8_Picture_111.jpeg)

### Dane techniczne

![](_page_9_Picture_245.jpeg)

# **KARTA GWARANCYJNA**

Nazwa i model urządzenia: **STACJA BRAMOWA Z SERII DUO MULTI S1600** 

*Pieczęć i podpis sprzedawcy w punkcie sprzedaży*

#### ................................................................................. *Data sprzedaży*

- 1.Firma Wena udziela gwarancji na zakupione produkty na okres 24 miesięcy od daty zakupu, umieszczonej na niniejszej Karcie Gwarancyjnej i dokumencie zakupu.
- 2.Usterki produktu ujawnione w okresie gwarancji będą usuwane bezpłatnie w ciągu 21 dni roboczych od daty przyjęcia produktu do punktu serwisowego.
- 3. Użytkownikowi przysługuje prawo wymiany produktu na nowy, jeżeli: > w okresie gwarancji wykonano cztery istotne naprawy, a produkt nadal wykazuje
	- usterki; > po stwierdzeniu, że wystąpiła usterka niemożliwa do usunięcia. Przy wymianie produktu na nowy potrąca się równowartość brakujących lub uszkodzonych przez Użytkownika elementów (także opakowania)i koszt ich wymiany
- 4. Użytkownik dostarcza uszkodzony sprzęt na własny koszt do punktu serwisowego
- 5. Gwarancja nie obejmuje obniżania się jakości urządzenia spowodowanego normalnym procesem zużycia i poniższych przypadków:
	- > niewłaściwym lub niezgodnym z instrukcja obsługi użytkowaniem produktu;
- > użytkowaniem lub pozostawieniem produktu w nieodpowiednich warunkach(nadmierna wilgotność, zbyt wysoka lub niska temperatura, nasłonecznienie itp.) odmiennych warunków konserwacji i eksploatacji zamieszczonych instrukcji obsługi produktu;
- > uszkodzeń mechanicznych, chemicznych, termicznych;
- > uszkodzeń spowodowanych działaniem sił zewnętrznych np. przepięcia w sieci elektrycznej, wyładowania atmosferyczne, powódź, pożar;
- > uszkodzenie powstałe na skutek niewłaściwego zainstalowania urządzenia niewłaściwego przechowywania urządzenia lub napraw wykonanych przez osoby nieupoważnione;
- > uszkodzenie powstałe na skutek podłączenia niewłaściwego napięcia.
- 6. Gwarancja straci ważność w skutek:
	- > zerwania lub uszkodzenia plomb gwarancyjnych;
	- > podłączenia dodatkowego wyposażenia, innego niż zalecane przez producenta produktu;
	- > przeróbek i zmian konstrukcyjnych produktu oraz napraw wykonanych poza punktem serwisu Wena;
	- > Karta gwarancyjna lub numery seryjne zostały zmienione, zamazane lub zatarte;
- 7. Karta Gwarancyjna jest ważna tylko z wpisaną datą sprzedaży potwierdzonymi pieczęcią i podpisem sprzedawcy.
- 8. Warunkiem wykonania naprawy jest dostarczenie towaru z niniejszą Kartą Gwarancyjną oraz dowodem zakupu.

9.Punkt serwisowy:

**Firma Handlowa Wena Al. Jerozolimskie 311 05-816 Reguły/ k. Warszawy tel. 22 8370286; 22 8174008 e-mail: biuro@vidos.pl www.vidos.pl** 18 19